# DB2 Document Manager

**Versione 8.4.2**

# **Guida all'avvio rapido**

*Lo scopo di questa guida è di fornire informazioni introduttive su IBM DB2 Document Manager*

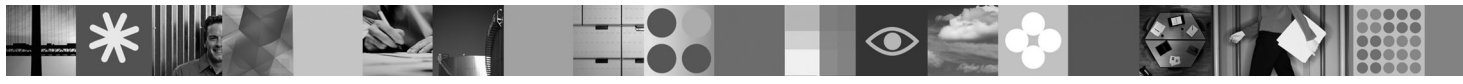

**Versione in lingua nazionale:** per ottenere la guida all'avvio rapido in altre lingue, accedere ai file PDF sul CD di avvio rapido.

# **Panoramica sul prodotto**

DB2 Document Manager è un client basato sul Web che consente di gestire documenti controllati durante il loro intero ciclo di vita. È possibile utilizzare DB2 Document Manager per catalogare, modificare, approvare, pubblicare e archiviare un ampia varietà di documenti.

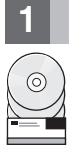

**1 Passo 1: Accesso al software e alla documentazione**

Se si scarica il prodotto dal sito HTTPS, seguire le istruzioni contenute nel documento di download disponibile all'indirizzo [http://www.ibm.com/support/docview.wss?rs=1067&uid=swg24023082.](http://www.ibm.com/support/docview.wss?rs=1067&uid=swg24023082)

Questo prodotto include:

- v Il CD della guida all'avvio rapido
- DB2 Document Manager Versione 8.4.2

Per la documentazione completa e le istruzioni di installazione, visitare l'Information Center di DB2 Content Management Versione 8.4.2 all'indirizzo:<http://publib.boulder.ibm.com/infocenter/cmgmt/v8r4m0/>

**Nota:** l'Information Center contiene una serie completa della documentazione di DB2 Document Manager Versione 8.4.2, compresi tutti gli argomenti inclusi in in *Planning and Installing DB2 Document Manager* e *System Administration Guide*.

#### **2 Passo 2: Valutazione della configurazione hardware e di sistema**

Esaminare il documento dettagliato sui requisiti di sistema all'indirizzo: [http://www.ibm.com/support/](http://www.ibm.com/support/docview.wss?rs=1067&uid=swg27015771) [docview.wss?rs=1067&uid=swg27015771](http://www.ibm.com/support/docview.wss?rs=1067&uid=swg27015771)

# **3 Passo 3: Esame dell'architettura**

Un sistema DB2 Document Manager è costituito da programmi client, applicazioni integrate, programmi server e un repository contenuti. Il diagramma che segue illustra l'architettura di un sistema DB2 Document Manager.

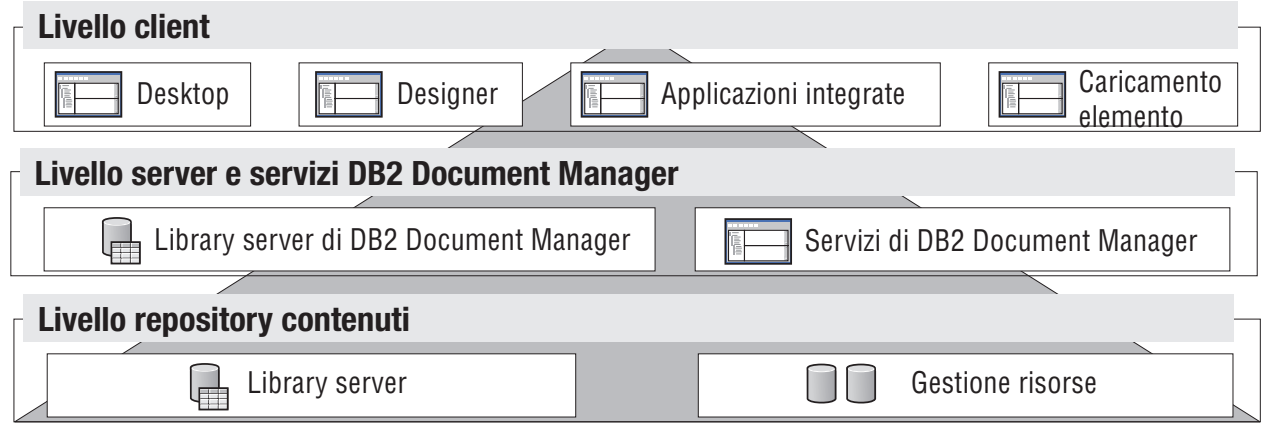

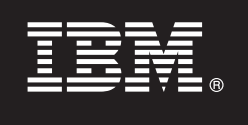

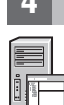

## **4 Passo 4: Installazione del repository contenuti**

DB2 Document Manager utilizza un repository DB2 Content Manager o un repository FileNet Panagon Content Services. Installare il repository contenuti e i componenti necessari. Per informazioni sui componenti necessari, consultare i requisiti di sistema dettagliati all'indirizzo: [http://www.ibm.com/support/docview.wss?rs=1067&uid=swg27015771.](http://www.ibm.com/support/docview.wss?rs=1067&uid=swg27015771)

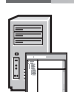

#### **5 Passo 5: Preparazione del repository contenuti**

Prima di installare DB2 Document Manager, è necessario che il sistema di repository sia installato e funzionante.

- v Per DB2 Content Manager, consultare la sezione ″[Preparing DB2 Content Manager](http://publib.boulder.ibm.com/infocenter/cmgmt/v8r4m0/topic/com.ibm.installingddm.doc/ddmcp101.htm)″ nel manuale *Planning and Installing DB2 Document Manager*.
	- v Per FileNet Panagon, consultare la sezione ″[Preparing FileNet Panagon](http://publib.boulder.ibm.com/infocenter/cmgmt/v8r4m0/topic/com.ibm.installingddm.doc/ddmfp100.htm)″ nel manuale *Planning and Installing DB2 Document Manager*.

#### **6 Passo 6: Installazione e configurazione di DB2 Document Manager**

Installare DB2 Document Manager e configurare le informazioni sulla libreria. Per istruzioni, fare riferimento alle sezioni che seguono, nel manuale *Planning and Installing DB2 Document Manager*:

- 1. ″[Installing DB2 Document Manager](http://publib.boulder.ibm.com/infocenter/cmgmt/v8r4m0/topic/com.ibm.installingddm.doc/ddmin104.htm)″
- 2. ″[Configuring library information](http://publib.boulder.ibm.com/infocenter/cmgmt/v8r4m0/topic/com.ibm.installingddm.doc/ddmin128.htm)″

## **7 Passo 7: Configurazione dei servizi di DB2 Document Manager**

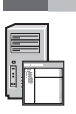

Configurare i servizi di base di DB2 Document Manager e qualsiasi altro servizio facoltativo del proprio sistema di gestione dei documenti.

Per configurare un servizio:

- 1. Completare la sezione ″[Configuring DB2 Document Manager services](http://publib.boulder.ibm.com/infocenter/cmgmt/v8r4m0/topic/com.ibm.installingddm.doc/ddmin102.htm)″ nel manuale *Planning and Installing DB2 Document Manager*.
- 2. Configurare i servizi appropriati al sistema completando le procedure indicate nelle seguenti sezioni del manuale *System Administration Guide*:
	- "[Configuring Automation Services](http://publib.boulder.ibm.com/infocenter/cmgmt/v8r4m0/topic/com.ibm.administeringddm.doc/ddmas100.htm)"
	- v ″[Configuring Cache Manager](http://publib.boulder.ibm.com/infocenter/cmgmt/v8r4m0/topic/com.ibm.administeringddm.doc/ddmch100.htm)″
	- "[Configuring a Life Cycle](http://publib.boulder.ibm.com/infocenter/cmgmt/v8r4m0/topic/com.ibm.administeringddm.doc/ddmlc102.htm)"
	- v ″[Configuring Notifications](http://publib.boulder.ibm.com/infocenter/cmgmt/v8r4m0/topic/com.ibm.administeringddm.doc/ddmle102.htm)″
	- "[Configuring Print/Plot Services](http://publib.boulder.ibm.com/infocenter/cmgmt/v8r4m0/topic/com.ibm.administeringddm.doc/ddmps103.htm)"
	- v ″[Configuring Rendition Services](http://publib.boulder.ibm.com/infocenter/cmgmt/v8r4m0/topic/com.ibm.administeringddm.doc/ddmrs103.htm)″

# **8 Passo 8: Progettazione di DB2 Document Manager Desktop**

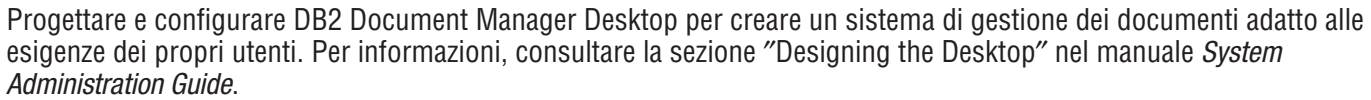

#### **9 Passo 9: Distribuzione di DB2 Document Manager Desktop**

Dopo aver progettato il Desktop, configurare un server Web per distribuire i file di installazione del Desktop agli utenti. Per istruzioni consultare la sezione [Deploying the Desktop](http://publib.boulder.ibm.com/infocenter/cmgmt/v8r4m0/topic/com.ibm.installingddm.doc/ddmdi100.htm) nel manuale *Planning and Installing DB2 Document Manager*.

#### **Ulteriori informazioni**

- 
- Per ulteriori informazioni, consultare le seguenti fonti:<br>• La guida alle informazioni su IBM® DB2 Document Manager Versione 8.4 all'indirizzo: [http://www.ibm.com/support/](http://www.ibm.com/support/docview.wss?rs=1067&uid=swg21265909) [docview.wss?rs=1067&uid=swg21265909](http://www.ibm.com/support/docview.wss?rs=1067&uid=swg21265909)
	- v Il sito Web di supporto a IBM DB2 Document Manager, all'indirizzo: [http://www.ibm.com/software/data/cm/docmgr/](http://www.ibm.com/software/data/cm/docmgr/support.html) [support.html](http://www.ibm.com/software/data/cm/docmgr/support.html)

IBM DB2 Document Manager Versione 8.4.2 Materiale su licenza - Proprietà di IBM. @ Copyright IBM Corp. 2009. Tutti i diritti riservati. Limitazioni previste per gli utenti del Governo degli Stati Uniti - L'uso, la duplicaz divulgazione sono limitati da GSA ADP Schedule Contract con IBM Corp. IBM, il logo IBM, ibm.com, DB2 e FileNet sono marchi di International Business Machines Corporation, registrati in molte giurisdizioni nel mondo. Micros Windows® sono marchi di Microsoft Corporation negli Stati Uniti e/o in altri Paesi. I nomi di altri prodotti o servizi potrebbero essere marchi di IBM o di altre società. Un elenco aggiornato dei marchi IBM è disponibile s

Numero parte: CF21GML

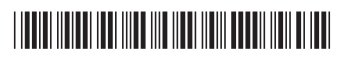